Vim your Python Python your Vim

Miroslav Šedivý

Veumiro

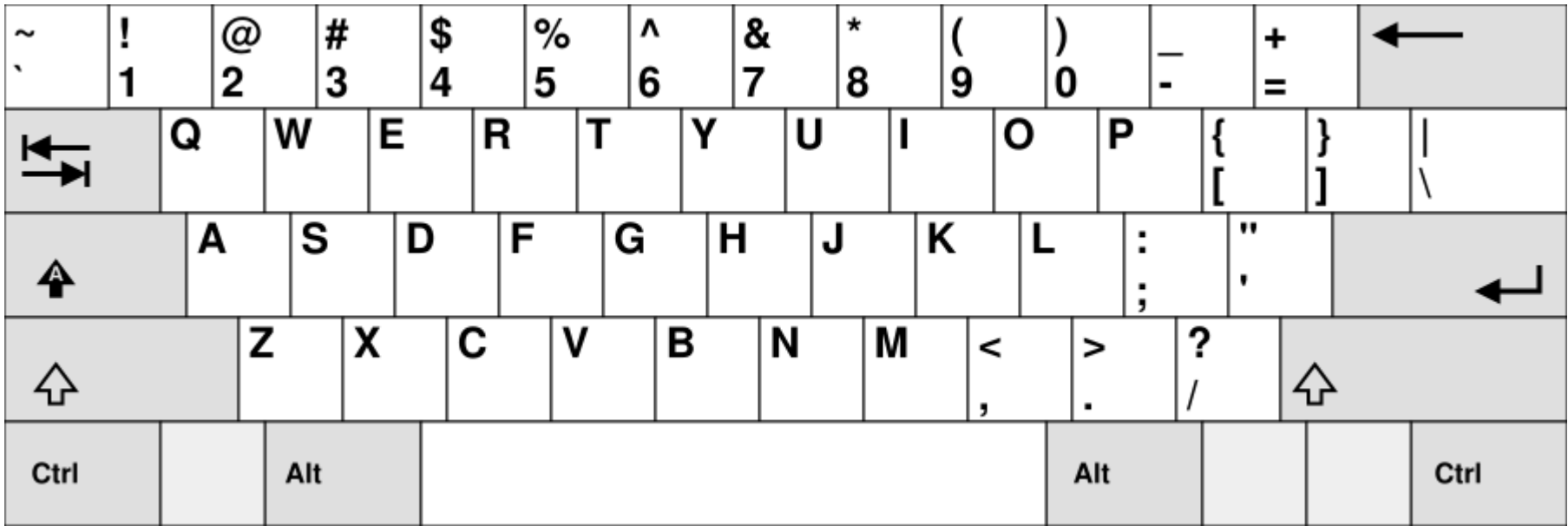

## en, sk

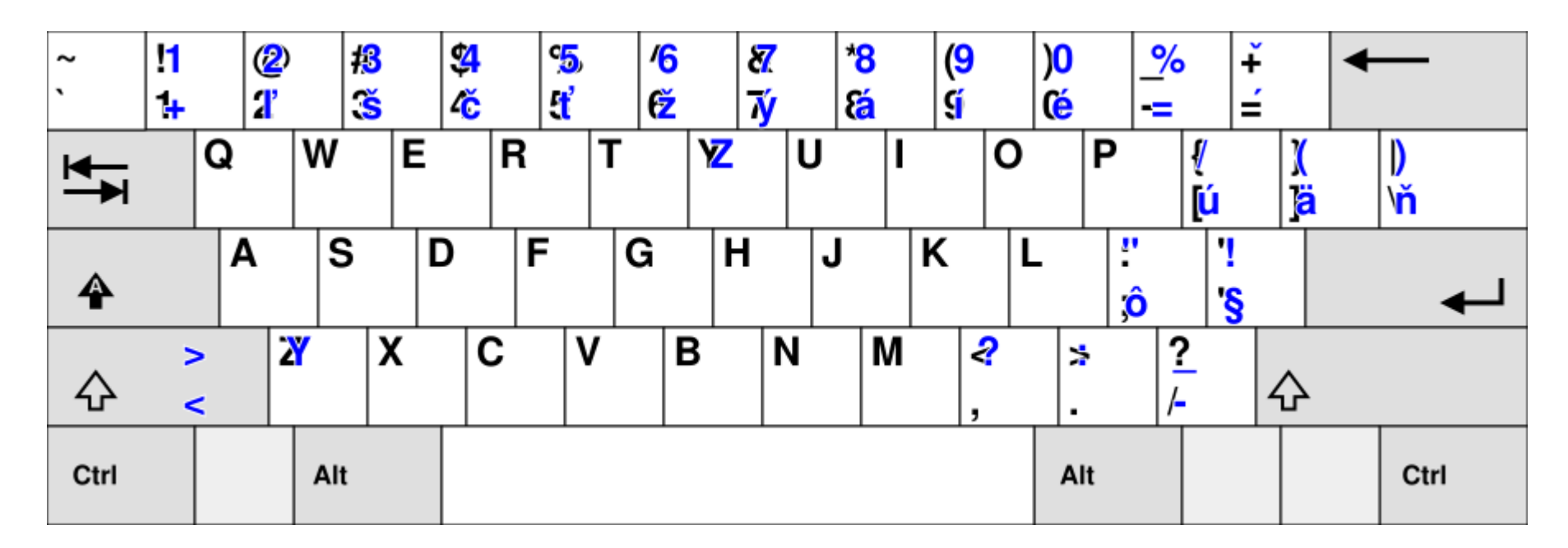

áäčďéíľĺňóôŕšťúýž

# en, sk, de

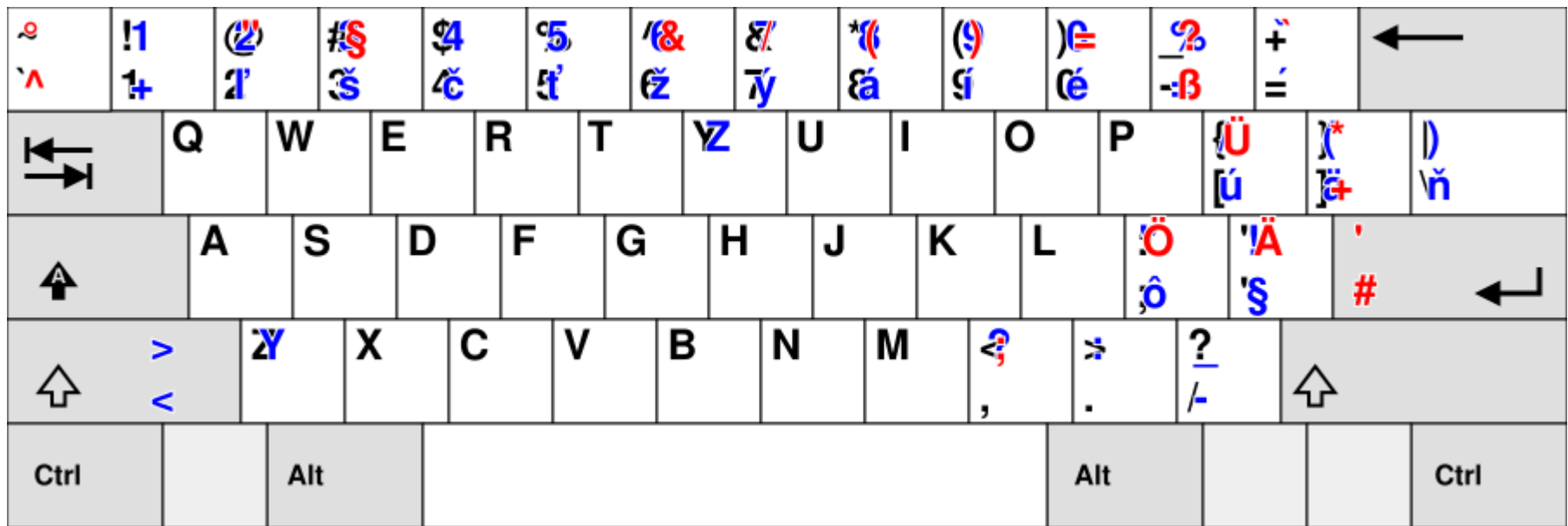

á ä č ď é í ľ ĺ ň ó ô ŕ š ť ú ý ž ö ü ß

## en, sk, de, cs

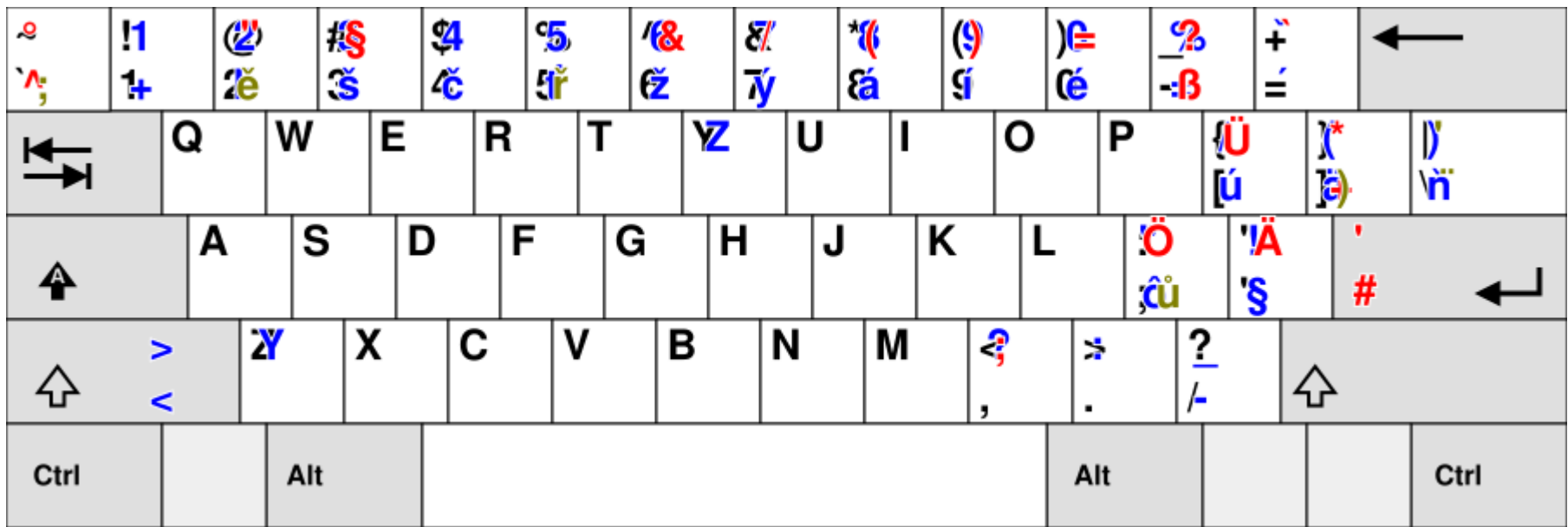

á ä č ď é í ľ ĺ ň ó ô ŕ š ť ú ý ž ö ü ß  $\check{\mathbf{e}}$  ř ů

# en, sk, de, cs, fr

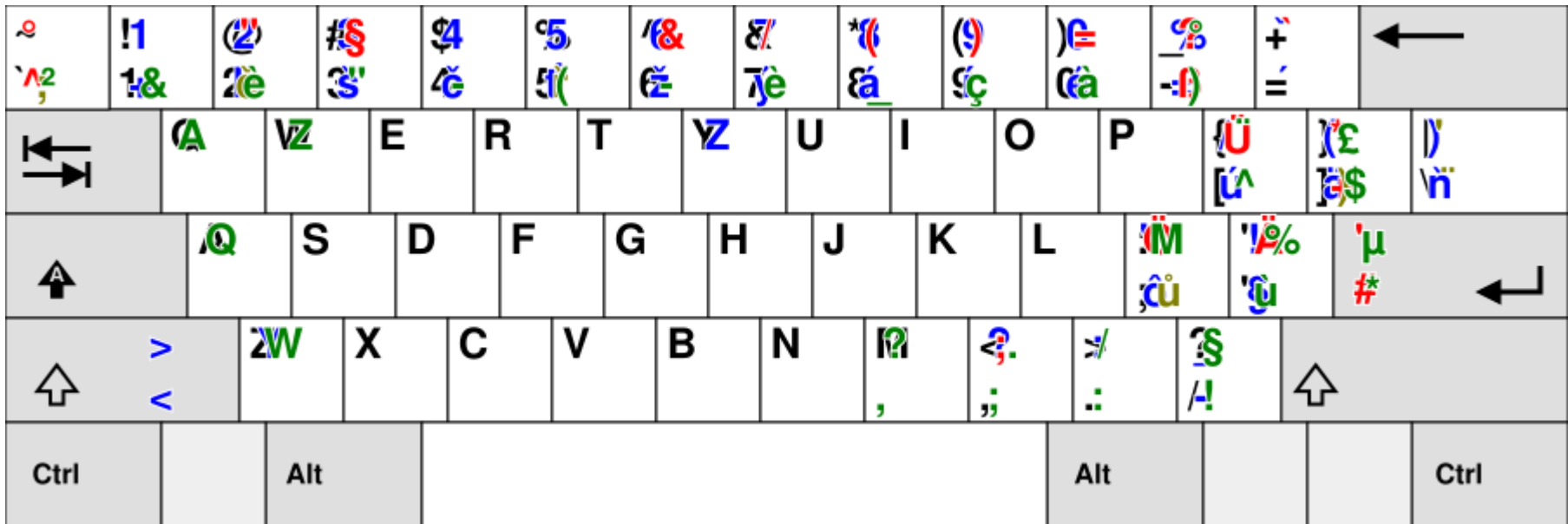

á ä č ď é í ľ ĺ ň ó ô ŕ š ť ú ý ž ö ü ß ě ř ů **à â æ ç è ë ê ï î œ ù û ÿ** 

# en, sk, de, cs, fr, es

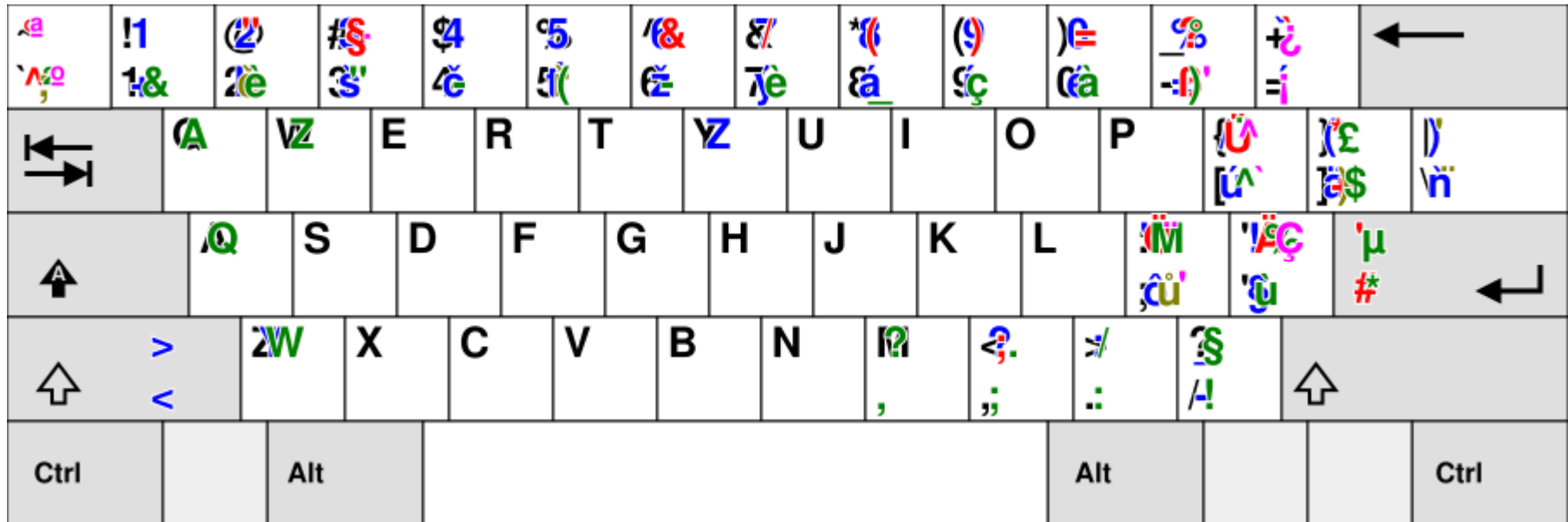

á ä č ď é í ľ ĺ ň ó ô ŕ š ť ú ý ž ö ü ß ě ř ů à â æ ç è ë ê ï î œ ù û ÿ **ñ ¿ ;** 

# en, sk, de, cs, fr, es, pl

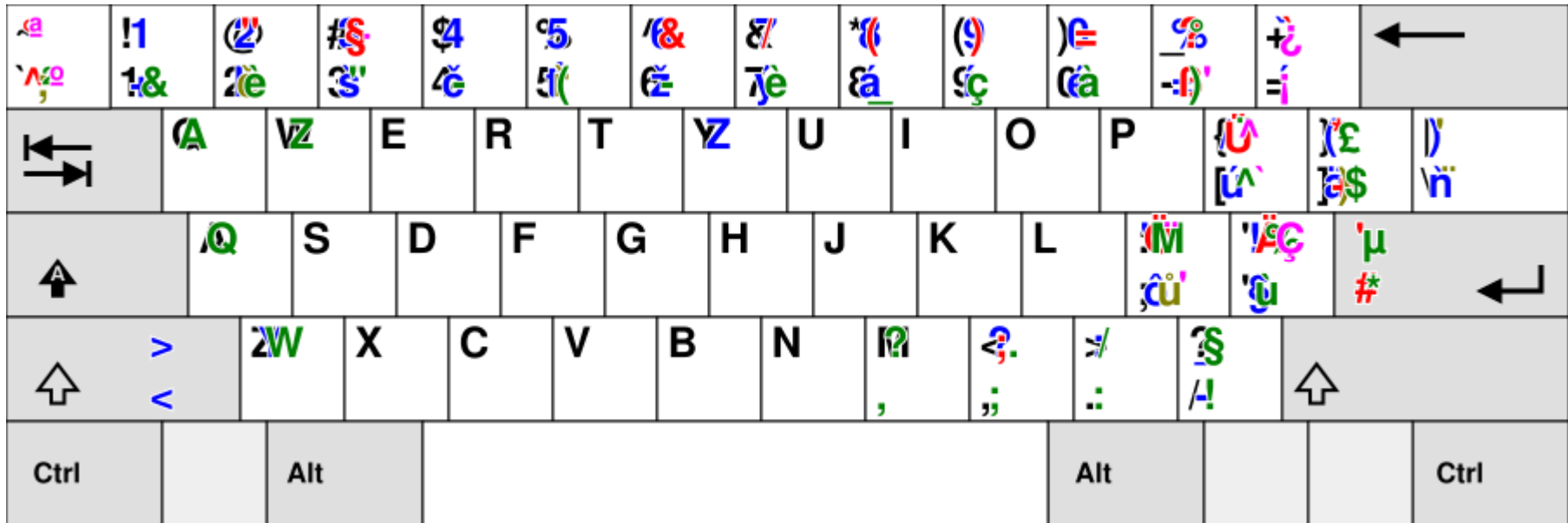

á ä č ď é í ľ ĺ ň ó ô ŕ š ť ú ý ž ö ü ß ě ř ů à â æ ç è ë ê ï î œ ù û ÿ ñ ¿ ¡ **ą ć ę ł ń ś ź ż** 

## en, sk, de, cs, fr, es, pl, it

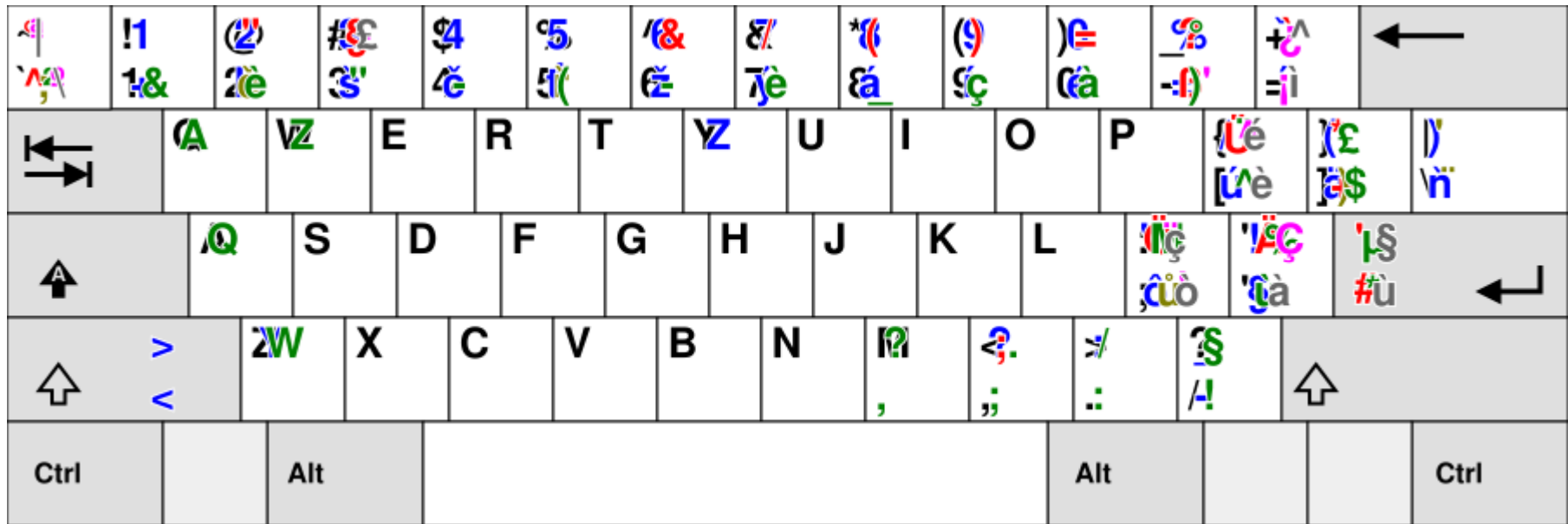

á ä č ď é í ľ ĺ ň ó ô ŕ š ť ú ý ž ö ü ß ě ř ů à â æ ç è ë ê ï î œ ù û ÿ ñ ¿ ¡ ą ć ę ł ń ś ź ż **ò** 

## en, sk, de, cs, fr, es, pl, it, sv

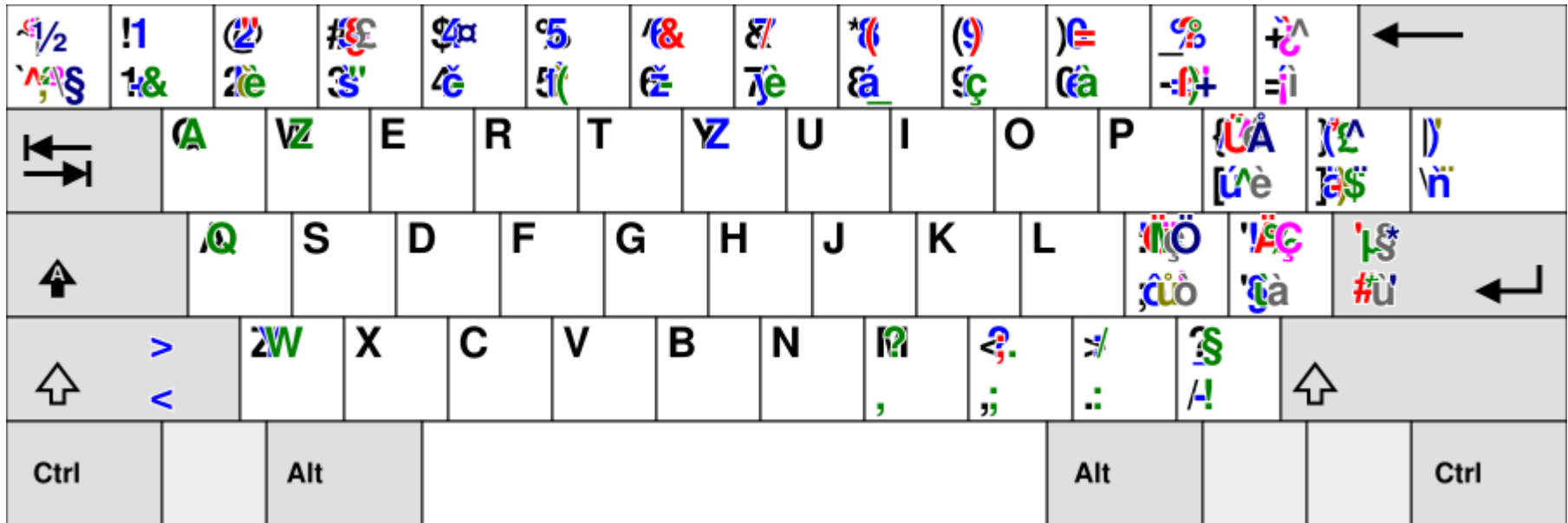

á ä č ď é í ľ ĺ ň ó ô ŕ š ť ú ý ž ö ü ß ě ř ů à â æ ç è ë ê ï î œ ù û ÿ ñ ¿ ¡ ą ć ę ł ń ś ź ż ò **å** 

## en, sk, de, cs, fr, es, pl, it, sv, hu

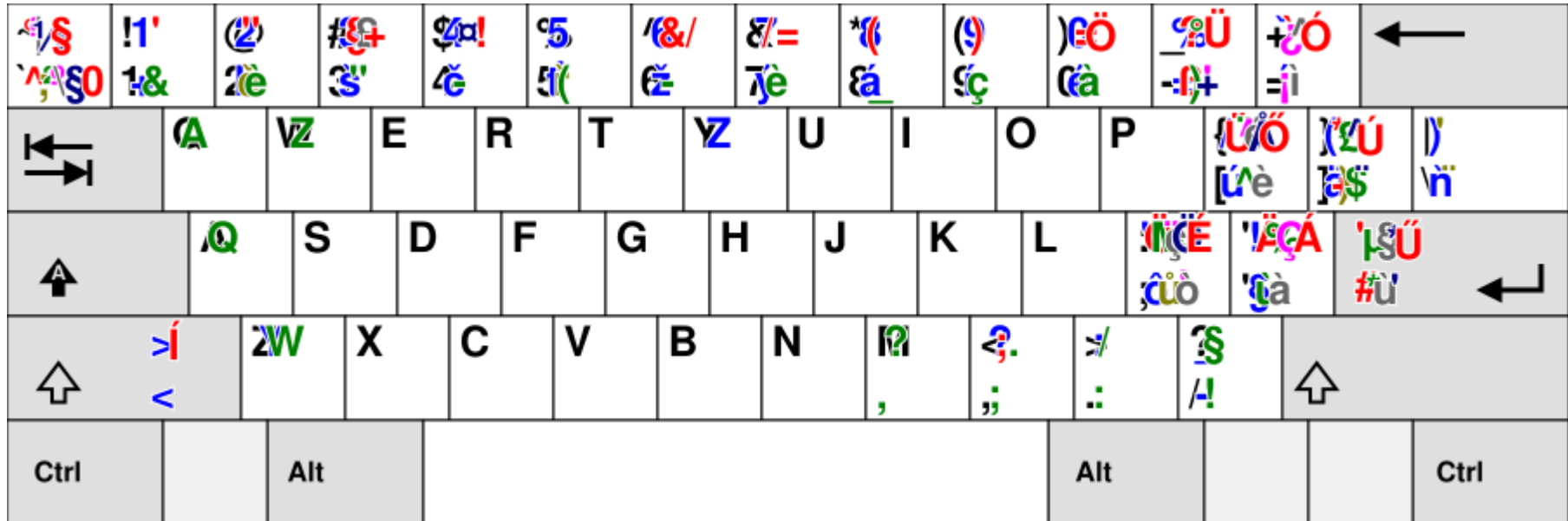

á ä č ď é í ľ ĺ ň ó ô ŕ š ť ú ý ž ö ü ß ě ř ů à â æ ç è ë ê ï î œ ù û ÿ ñ ¿ ¡ ą ć ę ł ń ś ź ż ò å ő **ű** 

## en, sk, de, cs, fr, es, pl, it, sv, hu, eo

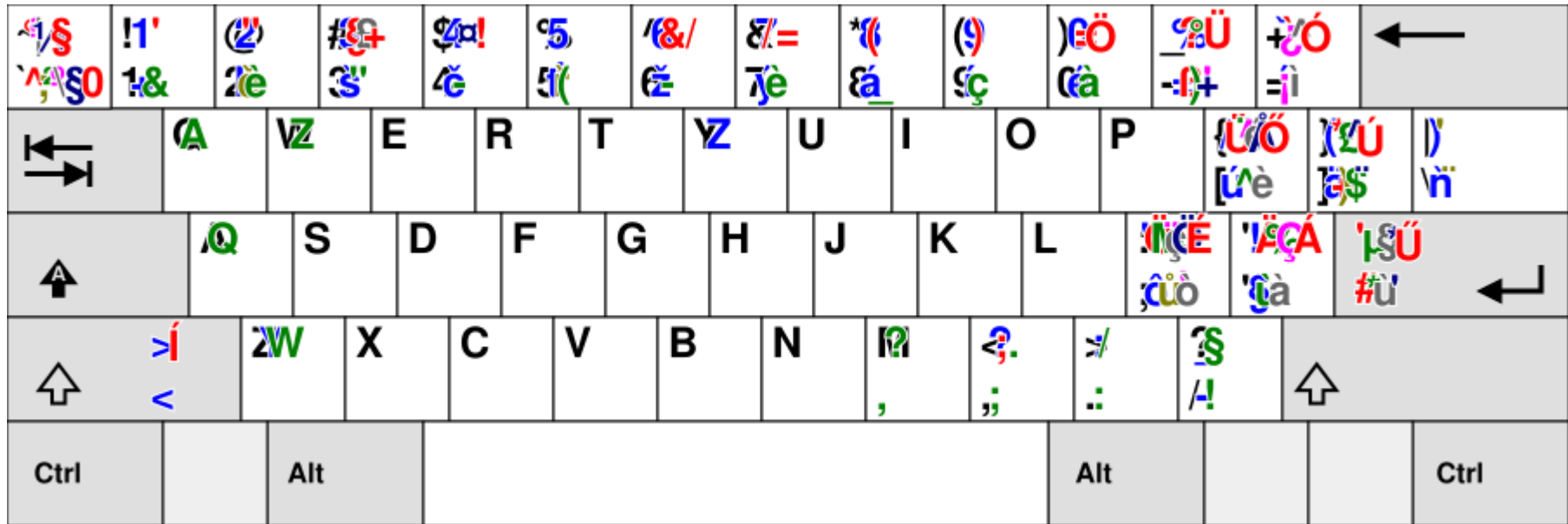

á ä č ď é í ľ ĺ ň ó ô ŕ š ť ú ý ž ö ü ß ě ř ů à â æ ç è ë ê ï î œ ù û ÿ ñ ¿ ¡ ą ć ę ł ń ś ź ż ò å ő ű **ĉ ĝ ĥ ĵ ŝ ŭ** 

## en, sk, de, cs, fr, es, pl, it, sv, hu, eo, tr

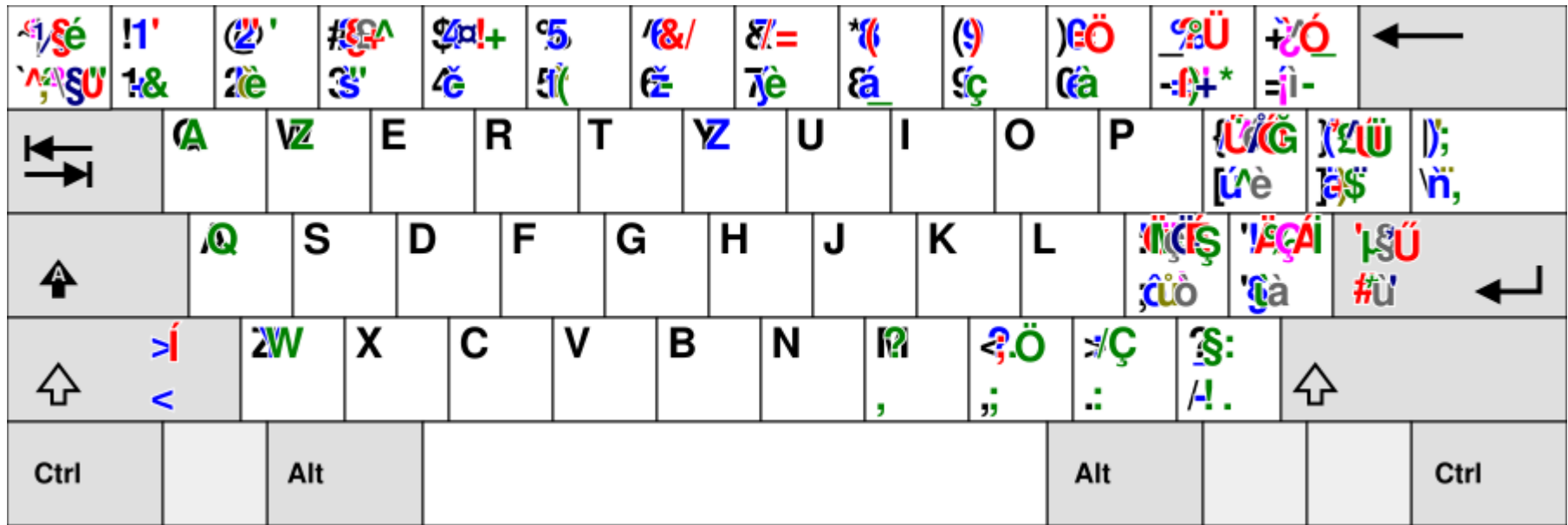

á ä č ď é í ľ ĺ ň ó ô ŕ š ť ú ý ž ö ü ß ě ř ů à â æ ç è ë ê ï î œ ù û ÿ ñ ¿ ¡ ą ć ę ł ń ś ź ż ò å ő ű ĉ ĝ ĥ ĵ ŝ ŭ **ğ ı İ**  $\mathsf{S}$ 

## en, sk, de, cs, fr, es, pl, it, sv, hu, eo, tr, ...

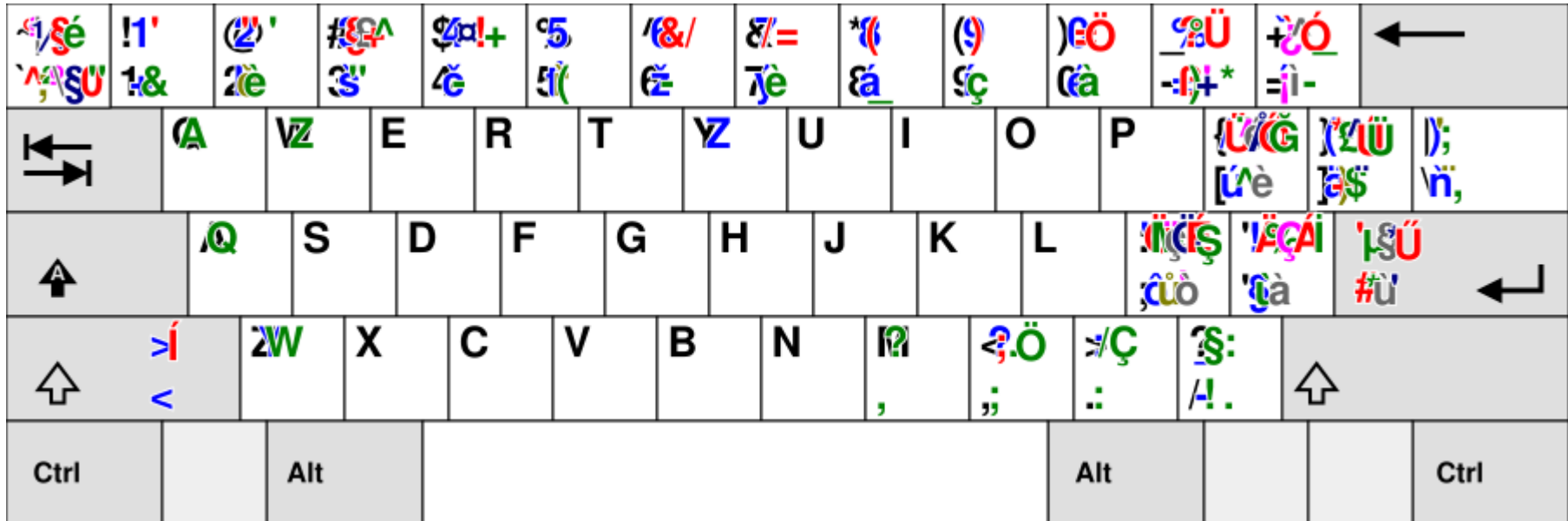

á ä č ď é í ľ ĺ ň ó ô ŕ š ť ú ý ž ö ü ß ě ř ů à â æ ç è ë ê ï î œ ù û ÿ ñ ¿ ¡ ą ć ę ł ń ś ź ż ò å ő ű ĉ ĝ ĥ ĵ ŝ ŭ ğ ı İ  $\mathsf{S}$   $\mathsf{p}$   $\mathsf{\delta}$  fi fl  $\mathsf{g}$   $\mathsf{K}$   $\mathsf{a} \otimes \mathbb{C}$   $\mathbb{C}$   $\mathsf{u}$   $\mathsf{S} \cdot \bullet$   $\mathsf{e}$   $\mathsf{E}$   $\mathsf{E}$   $\mathsf{E}$   $\mathsf{E}$   $\mathsf{E}$   $\mathsf{E}$   $\mathsf{u}$   $\mathsf{L}$   $\mathsf{S}$   $\mathsf{S}$   $\mathsf{S}$   $\mathsf{S}$   $\mathsf$ ◯ ◯ ← → ⇒  $\mathbf{N}$ <sup>0</sup> (1+2) 3 4 a 0 1/2 1/<sub>3</sub> 2/<sub>3</sub> 1/<sub>4</sub> 3/<sub>4</sub> 1/<sub>5</sub> 2/<sub>5</sub> 1/<sub>6</sub> 5/<sub>6</sub> 1/<sub>8</sub> ∞

# Character maps?

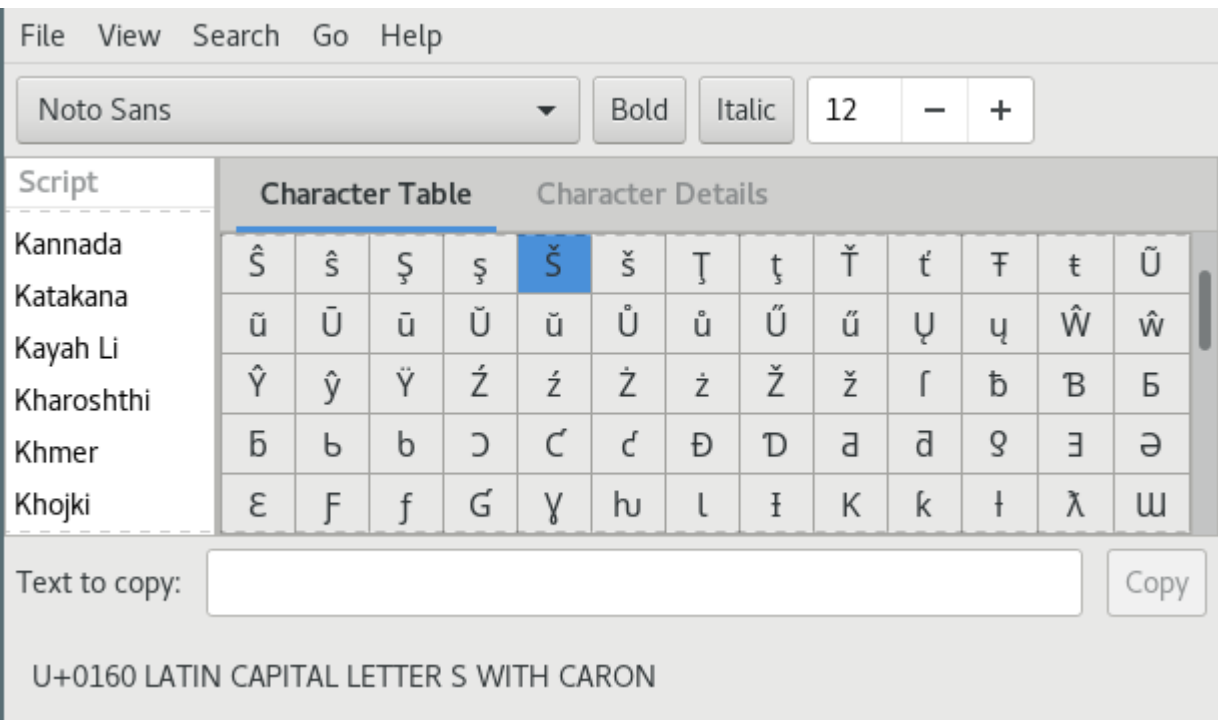

# **Compose Key**

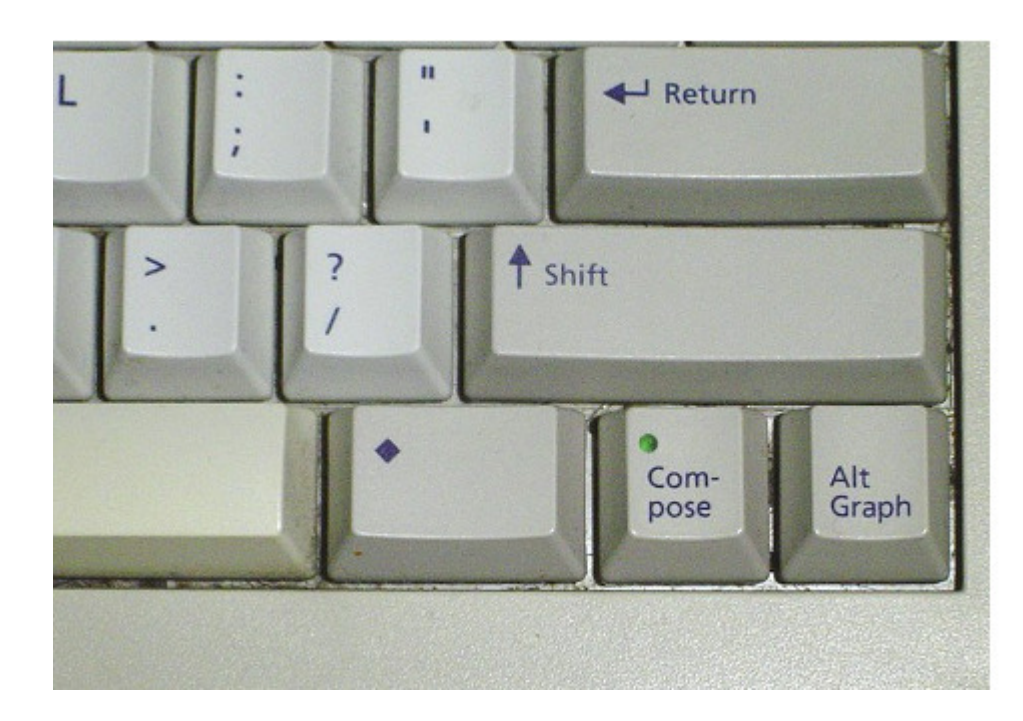

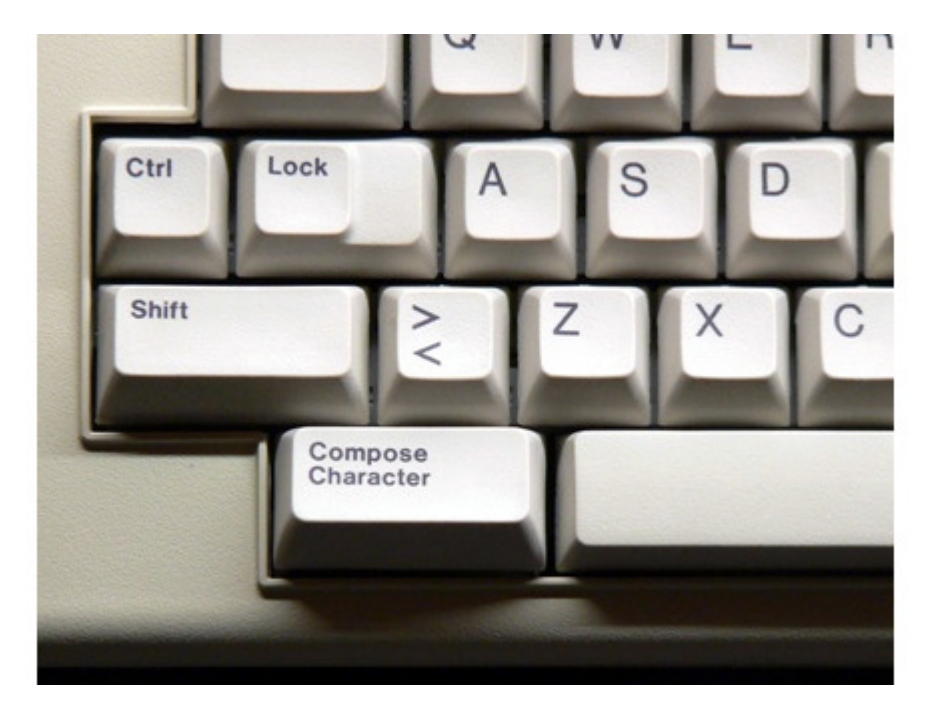

### **Compose Key Sequences**

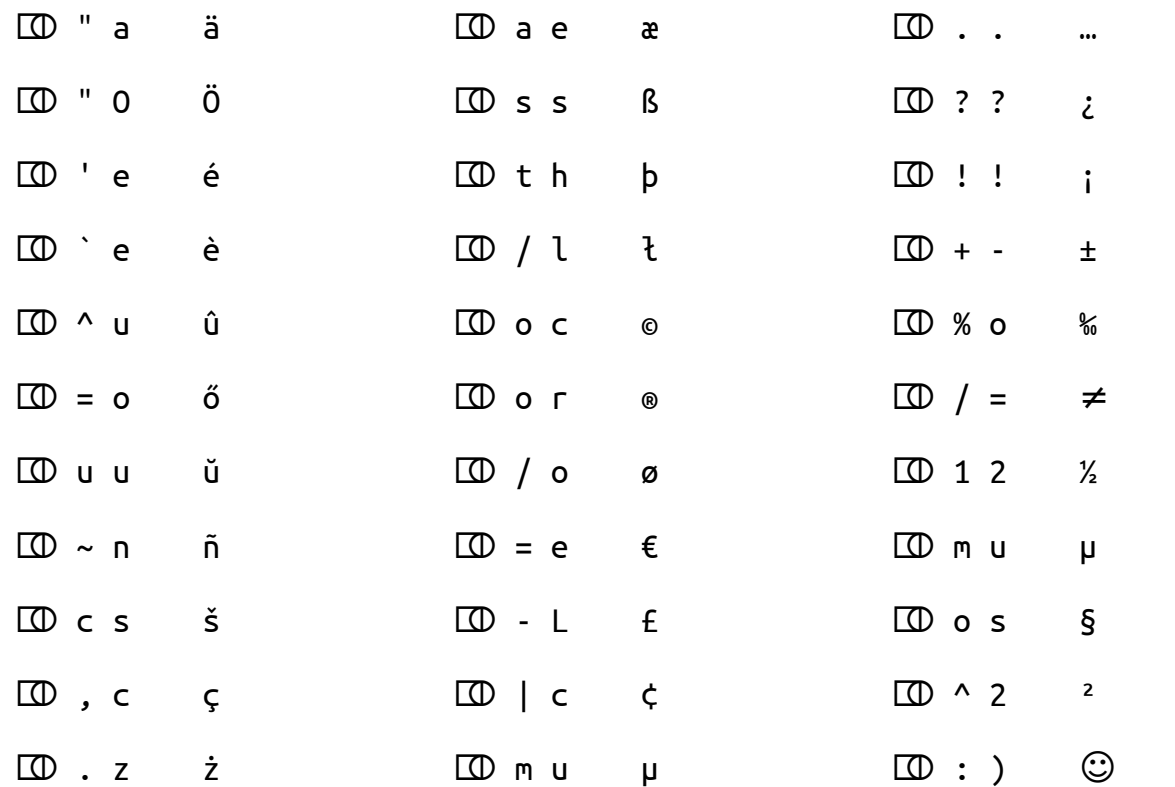

## /usr/share/X11/locale/en\_US.UTF-8/Compose

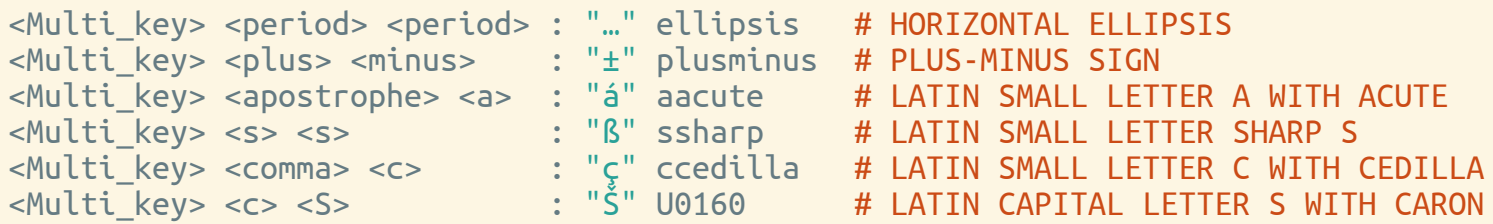

+6k more lines

### /usr/share/X11/locale/en\_US.UTF-8/Compose

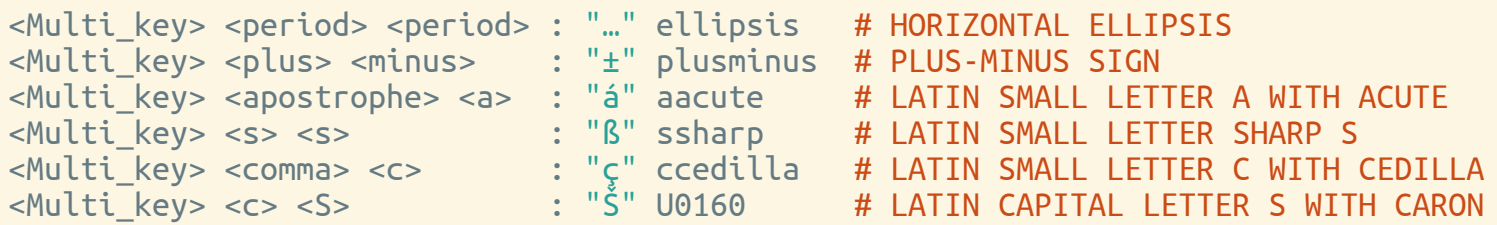

+6k more lines

~/.XCompose

### /usr/share/X11/xkb/rules/base

 $compose: \text{rad}t = +compose(\text{rad}t)$  $complex:lwin = +composite(lwin)$ <br>  $complex:lwin-altar = +composite(lwin = +$ compose(lwin-altgr)  $compose:rwin = +compose(rwin)$ compose:rwin-altgr = +compose(rwin-altgr)  $compose: menu = +compose( menu)$ <br>  $compose: menu = 1 + compose( menu$ compose:menu-altgr = +compose(menu-altgr)  $= +$ compose(lctrl) compose:lctrl-altgr = +compose(lctrl-altgr)  $compose:  $l = +compose(rctrl)$$ compose:rctrl-altgr = +compose(rctrl-altgr)  $compose:caps$  = +compose(caps) compose:caps-altgr = +compose(caps-altgr)  $compose:102 = +compose(102)$  $compose:102-altgr = +compose(102-altgr)$ compose:paus = +compose(paus) compose:prsc = +compose(prsc) compose:sclk = +compose(sclk)

### /usr/share/X11/xkb/rules/base

 $\begin{array}{lll} \text{composite:} \text{ralt} & = & + \text{composite}(\text{ralt}) \\ \text{composite:} \text{lwin} & = & + \text{composite}(\text{lwin}) \end{array}$  $complex:lwin = +composite(lwin)$ <br>  $complex:lwin-altar = +composite(lwin = +$ compose(lwin-altgr)  $compose:rwin = +compose(rwin)$ compose:rwin-altgr = +compose(rwin-altgr)  $compose: menu = +compose( menu)$ <br>  $compose: menu =  $1$  +compose( menu$ compose:menu-altgr = +compose(menu-altgr)  $= +$ compose(lctrl) compose:lctrl-altgr = +compose(lctrl-altgr)  $compose:  $l = +compose(rctrl)$$ compose:rctrl-altgr = +compose(rctrl-altgr)  $compose:caps$  = +compose(caps) compose:caps-altgr = +compose(caps-altgr)  $compose:102 = +compose(102)$  $compose:102-altgr = +compose(102-altgr)$ compose:paus = +compose(paus) compose:prsc = +compose(prsc) compose:sclk = +compose(sclk)

setxkbmap us -option 'compose:menu'

19:23:22 <C00LGUY> HELLO EVERYONE! WHAT'S GOING ON? 19:23:58 <me> Please hit that large key to the left from 'A'. 19:24:10 <C00LGUY> why? 19:25:11 <C00LGUY> COOL, I DON'T HAVE TO HOLD THE SHIFT KEY ANY MORE! 19:23:22 <C00LGUY> HELLO EVERYONE! WHAT'S GOING ON? 19:23:58 <me> Please hit that large key to the left from 'A'. 19:24:10 <C00LGUY> why? 19:25:11 <C00LGUY> COOL, I DON'T HAVE TO HOLD THE SHIFT KEY ANY MORE!

# yEAH! wHO NEEDS" cAPSlOCK" ANYWAY?

### /usr/share/X11/xkb/rules/base

caps:ctrl\_modifier = +capslock(ctrl\_modifier)

### /usr/share/X11/xkb/rules/base

caps:ctrl\_modifier = +capslock(ctrl\_modifier)

setxkbmap us -option 'compose:menu,caps:ctrl\_modifier'

## Why just another plain Ctrl key?

if you can get two keys for the price of one

CapsLock +  $[X] \Rightarrow$  Ctrl +  $[X]$ 

CapsLock ⇒ Esc

## Why just another plain Ctrl key?

if you can get two keys for the price of one

CapsLock +  $[X]$   $\Rightarrow$  Ctrl +  $[X]$ 

CapsLock ⇒ Esc

### github.com/alols/xcape

"xcape allows you to use a modifier key as another key when pressed and released on its own. […] If you don't understand why anybody would want this, I'm guessing that Vim is not your favourite text editor ;)"

xcape -e "Caps\_Lock=Escape"

### READY TO ROCK~H~H~H~HVIM!

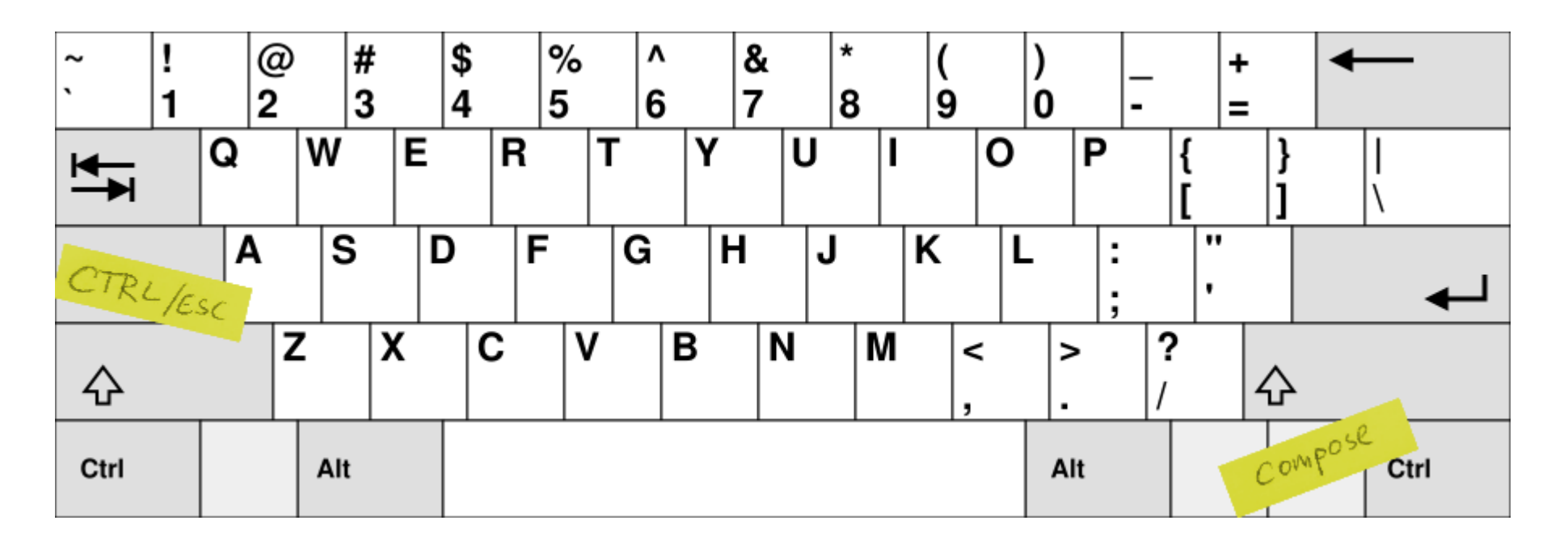

setxkbmap us -option 'compose:menu,caps:ctrl\_modifier' xcape -e "Caps\_Lock=Escape"

### vi, vim, neovim

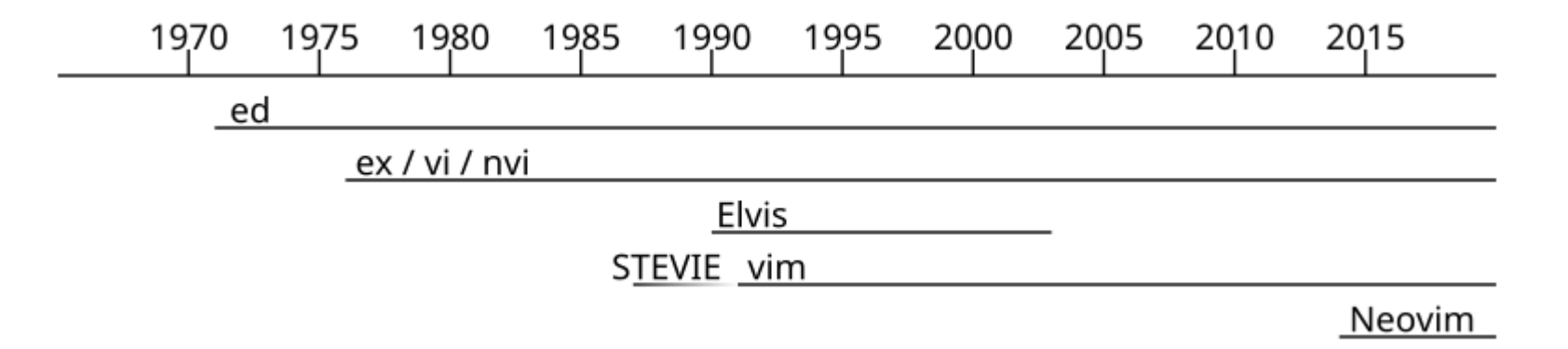

### Ritchie, Thompson, PDP-11 and ASR-33 (1970)

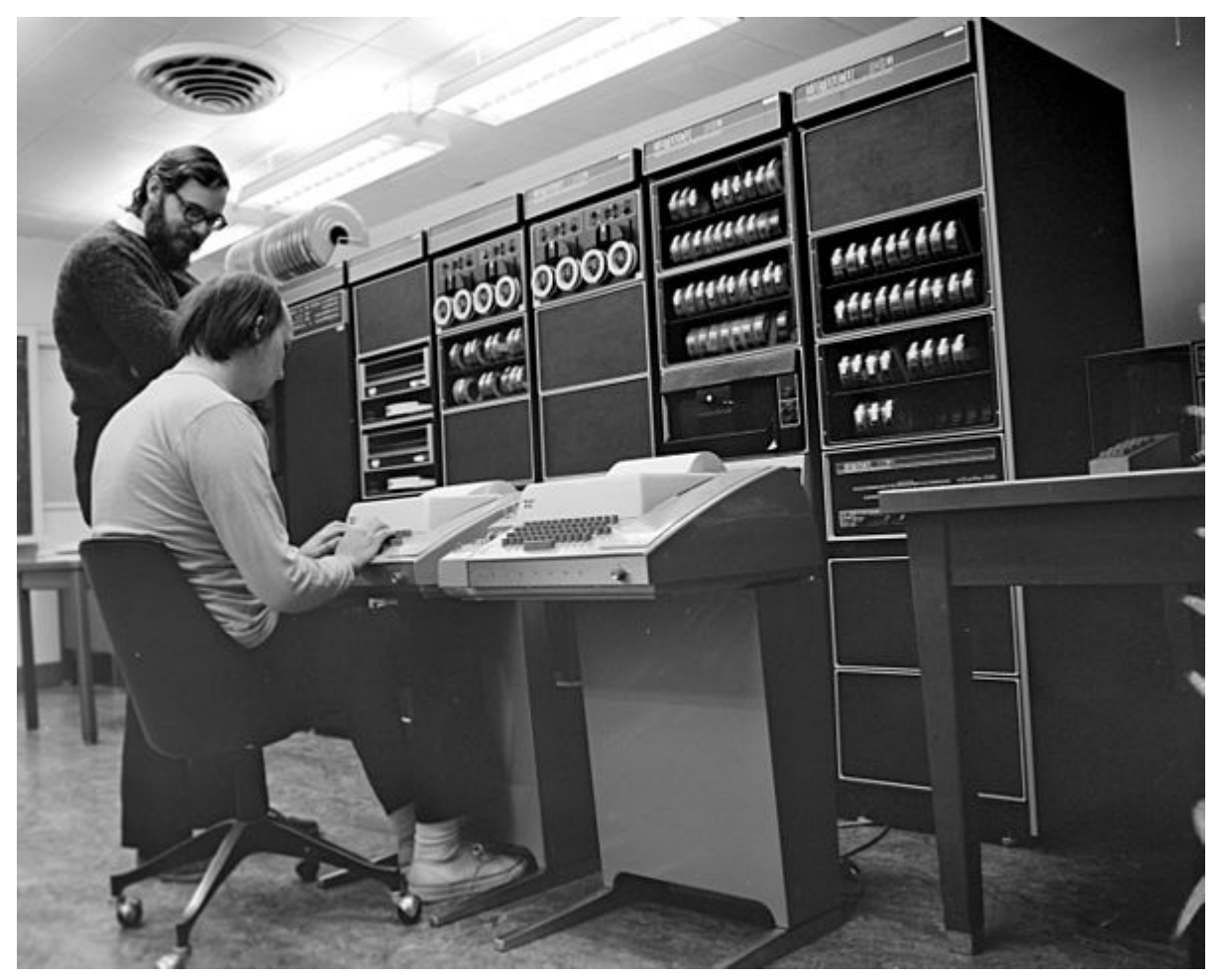

Source: Peter Hamer / Wikipedia, CC BY-SA 2.0

## ed(1)

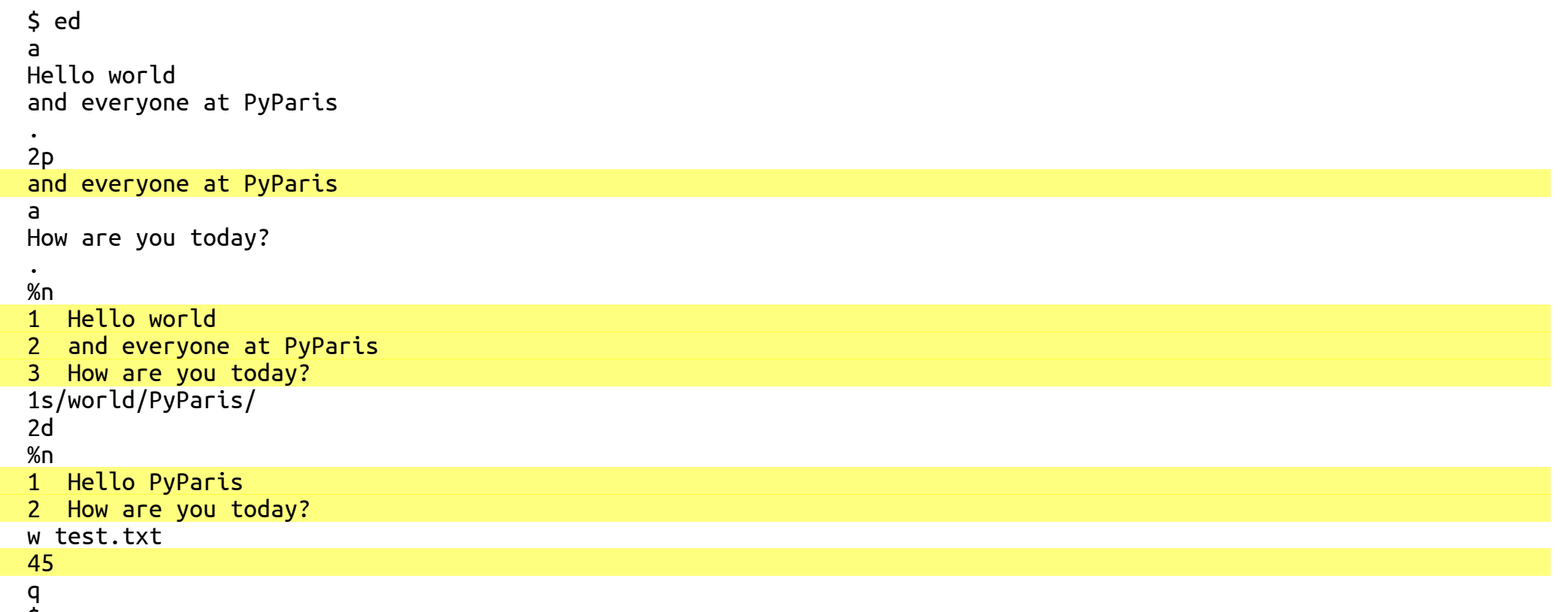

\$

### ADM-3A Terminal

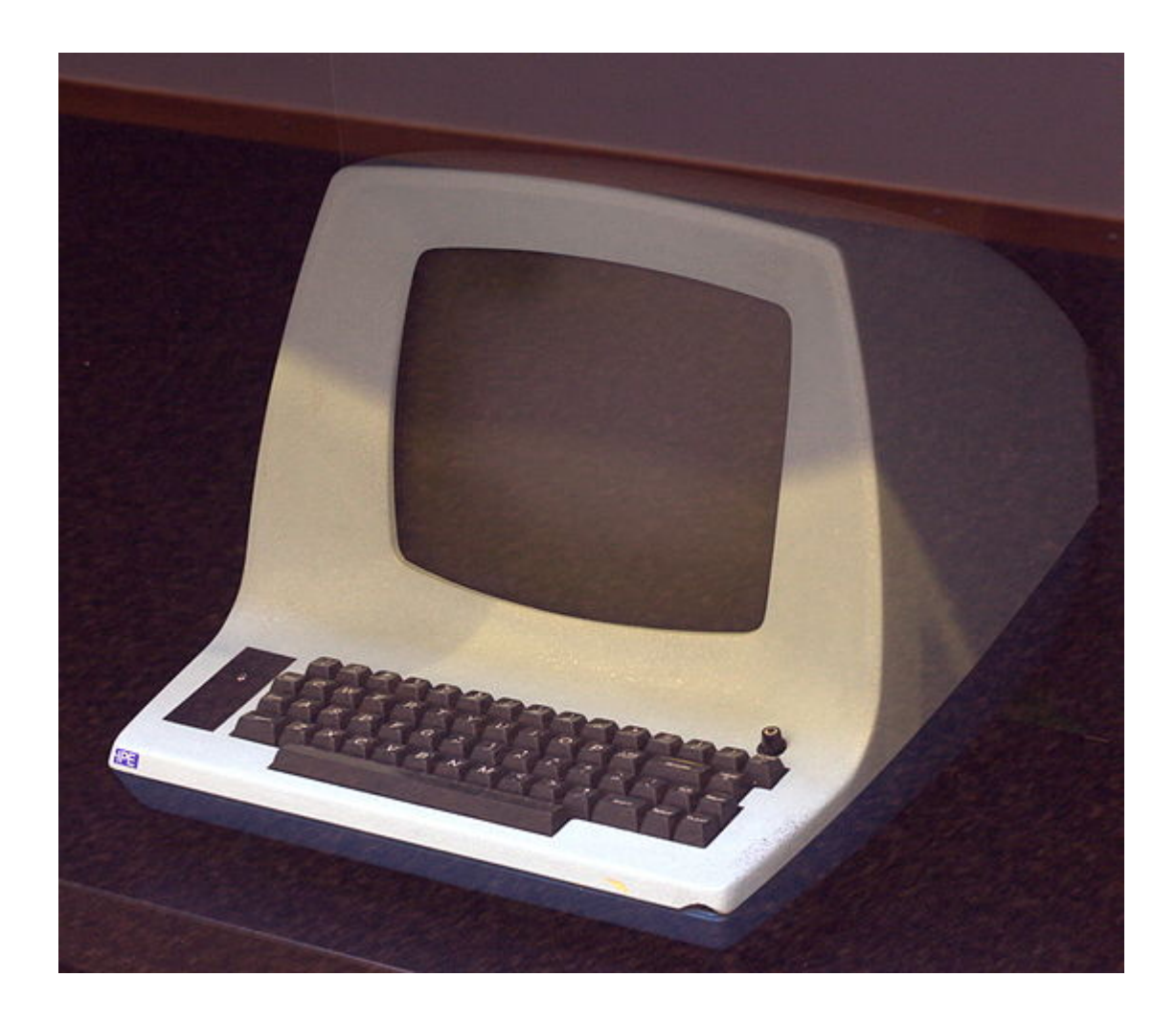

Source: Rama / Wikimedia Commons, CC BY-SA 2.0 32 / 67

### ADM-3A Terminal

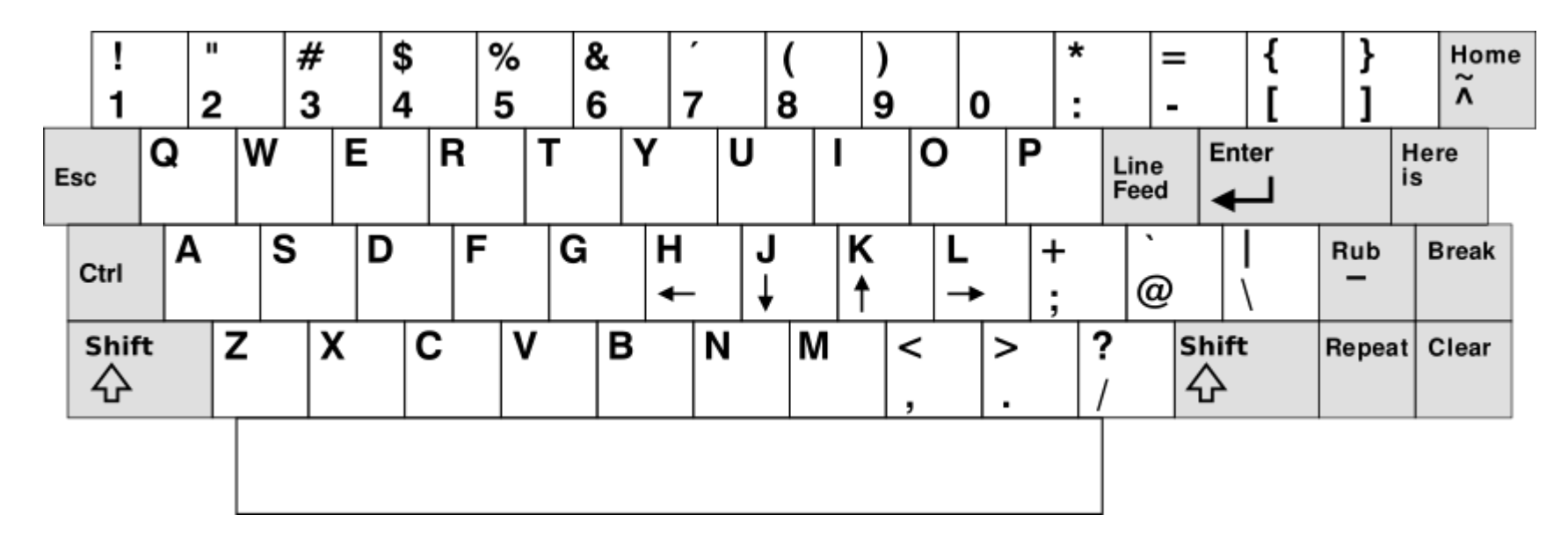

Source: StuartBrady / Wikipedia, CC BY-SA 3.0

### Where do h/j/k/l "arrows" come from?

8 <sup>^</sup>H BS Backspace 24 <sup>^</sup>X CAN Cancel ^I HT Horizontal tab 25 ^Y EM End of medium ^J LF Line feed 26 ^Z SUB Substitute 11 ^K VT Vertical tab 27 ^[ ESC Escape ^L FF Form feed 28 ^\ FS File separator ^O SI Shift in 31 ^\_ US Unit separator

0 ^@ NUL Null character 16 ^P DLE Data link escape 1 ^A SOH Start of Header 17 ^Q DCL Xon (transmit on) 2 ^B STX Start of Text 18 ^R DC2 Device control 2 3 <sup>^</sup>C ETX End of Text 19 <sup>^</sup>S DC3 Xoff (transmit off) 4 ^D EOT End of Transmission 20 ^T DC4 Device control 4 5 ^E ENQ Enquiry 21 ^U NAK Negative acknowledge 6 ^F ACK Acknowledge 22 ^V SYN Synchronous idle 7 ^G BEL Bell 23 ^W ETB End of transmission 13 ^M CR Carriage return 29 ^] GS Group separator 14 ^N SO Shift out<br>15 ^O SI Shift in 31 ^\_ US Unit separator

# "Using a mouse is like pointing and grunting to get your point across. Vim lets you speak in full sentences."

@Dean, superuser.com/questions/599150/why-arrow-keys-are-not-recommended-in-vim

# **Vim Keyboard**

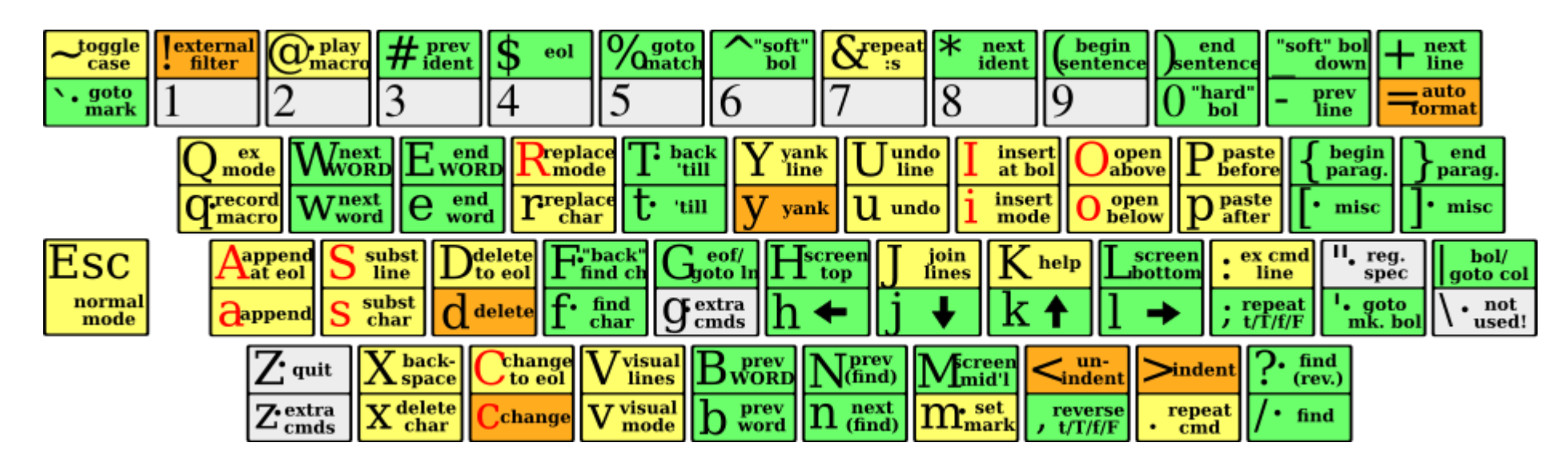

Source: ViEmu.com, Esc key moved by MS

### vim-like software

"vim-like" = hjkl movement, /? search, modes

- bash, zsh
- $\cdot$  i3\*, tmux
- qutebrowser, vimperator, vimium
- mutt, newsbeuter
- less, vifm, zathura
- feh, ViPaint
- and more: xaizek.github.io/2016-08-13/big-list-of-vim-like-software/
- plenty of text editors and IDEs in "vi-mode"\*

### Is it worth the time?

#### HOW LONG CAN YOU WORK ON MAKING A ROUTINE TASK MORE EFFICIENT BEFORE YOU'RE SPENDING MORE TIME THAN YOU SAVE? (ACROSS FIVE YEARS)

![](_page_38_Picture_17.jpeg)

![](_page_39_Picture_0.jpeg)

![](_page_40_Picture_0.jpeg)

# "If you use a (software) tool more than 1 hour a day: read at least one book on it."

stevenvanbael.com/read-about-the-software-you-use

### Drew Neil

![](_page_42_Picture_1.jpeg)

• vimcasts.org

### Vim 8 / Neovim

- Neovim is a fork of Vim 7.4
- asynchronous (lint, tests)
- :terminal
- modern defaults, runs on modern systems
- XDG directories: ~/.config/nvim/init.vim instead of ~/.vimrc
- python-neovim, npm: neovim

## Vim your Python

- syntax highlighting
- indenting
- auto-completion
- asynchronous linting (ale)
- git (live diff with gitgutter, manipulation with fugitive)
- searching ag/fzf
- snippets (neosnippet)
- folding
- interaction with terminal
- spellchecking

## \* your (Neo)Vim?

- $\bullet$  C#
- $\bullet$  C++
- Clojure
- Common Lisp
- Elixir
- $\bullet$  Go
- Haskell
- Java
- Julia
- Lua
- Node.js
- Perl
- Python
- $\bullet$  R
- Racket
- Ruby
- Rust
- Swift

## Python your (Neo) vim

\$ pacman -S neovim python-neovim

\$ conda install -c conda-forge neovim

## Python your (Neo) vim

\$ pacman -S neovim python-neovim

\$ conda install -c conda-forge neovim

from neovim import attach

## Python your (Neo)vim

\$ pacman -S neovim python-neovim

\$ conda install -c conda-forge neovim

from neovim import attach

NVIM\_LISTEN\_ADDRESS=/tmp/nvim nvim

nvim = attach('socket', path='/tmp/nvim')

nvim = attach('child', argv=["/bin/env", "nvim", "--embed"])

## Python your (Neo)vim

\$ pacman -S neovim python-neovim

\$ conda install -c conda-forge neovim

from neovim import attach

NVIM\_LISTEN\_ADDRESS=/tmp/nvim nvim

nvim = attach('socket', path='/tmp/nvim')

```
nvim = attach('child', argv=["/bin/env", "nvim", "--embed"])
```
nvim.current.buffer[0] # first line nvim.command('vsplit') # :vsplit

## ~/.config/nvim/rplugin/python3/hello.py

```
import email
from email.parser import Parser
import neovim
@neovim.plugin
class HelloPlugin:
    def __init__(self, nvim):
        self.nvim = nvim@neovim.autocmd('BufEnter', pattern='mutt-pad-*', sync=True)
    def on_bufenter(self):
       msg = Parser().parsestr('\n'.join(self.nvim.current.buffer))
        addresses = email.utils.getaddresses(msg.get_all('To'))
        hello line = black magic(addresses)
        first empty = next((i for i, line in enumerate(self.nvim.current.buffer))if not line), -1)
        self.nvim.current.buffer.append(['', hello line], first empty)
```
:UpdateRemotePlugins

## Customized(Neo)vim?

master Vim without customization

## Customized(Neo)vim?

- master Vim without customization
- customize your own Vim
	- deactivate arrow keys
	- remap keys
	- shorten commands
	- appearance
	- behaviour
	- plugins

## Customized (Neo)vim?

- $\bullet$  master Vim without customization
- customize your own Vim
	- deactivate arrow keys
	- remap keys
	- shorten commands
	- appearance
	- behaviour
	- plugins

# Don't put any lines in your vimrc that you don't understand.

alias config='/usr/bin/git --git-dir=\$HOME/.dotfiles/ --work-tree=\$HOME'

alias config='/usr/bin/git --git-dir=\$HOME/.dotfiles/ --work-tree=\$HOME'

git init --bare \$HOME/.dotfiles config config --local status.showUntrackedFiles no

# git remote add X Y (github, gitlab, uberspace, ...)

alias config='/usr/bin/git --git-dir=\$HOME/.dotfiles/ --work-tree=\$HOME'

git init --bare \$HOME/.dotfiles config config --local status.showUntrackedFiles no

```
# git remote add X Y (github, gitlab, uberspace, ...)
```
config add .config/nvim/init.vim

# commit, branch, ...

use your muscle memory

- use your muscle memory
- one keyboard layout (US QWERTY with Compose)

- use your muscle memory
- one keyboard layout (US QWERTY with Compose)
- one editor (the powerful one)

- use your muscle memory
- one keyboard layout (US QWERTY with Compose)
- one editor (the powerful one)
- your programming language of choice

- use your muscle memory
- one keyboard layout (US QWERTY with Compose)
- one editor (the powerful one)
- your programming language of choice
- take your dotfiles with you

- use your muscle memory
- one keyboard layout (US QWERTY with Compose)
- one editor (the powerful one)
- your programming language of choice
- take your dotfiles with you
- don't put any lines in your dotfiles that you don't understand

- use your muscle memory
- one keyboard layout (US QWERTY with Compose)
- one editor (the powerful one)
- your programming language of choice
- take your dotfiles with you
- don't put any lines in your dotfiles that you don't understand
- back to the roots

## "The enjoyment of one's tools

### is an essential ingredient of successful work."

Donald E. Knuth

## Miroslav Šedivý

['miroslav '[EHVII]

### **V** eumiro  $\bullet$  eumiro **in** šedivý